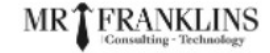

# **Transit Gateway Demo Architecture**

**www.mrfranklins.com**

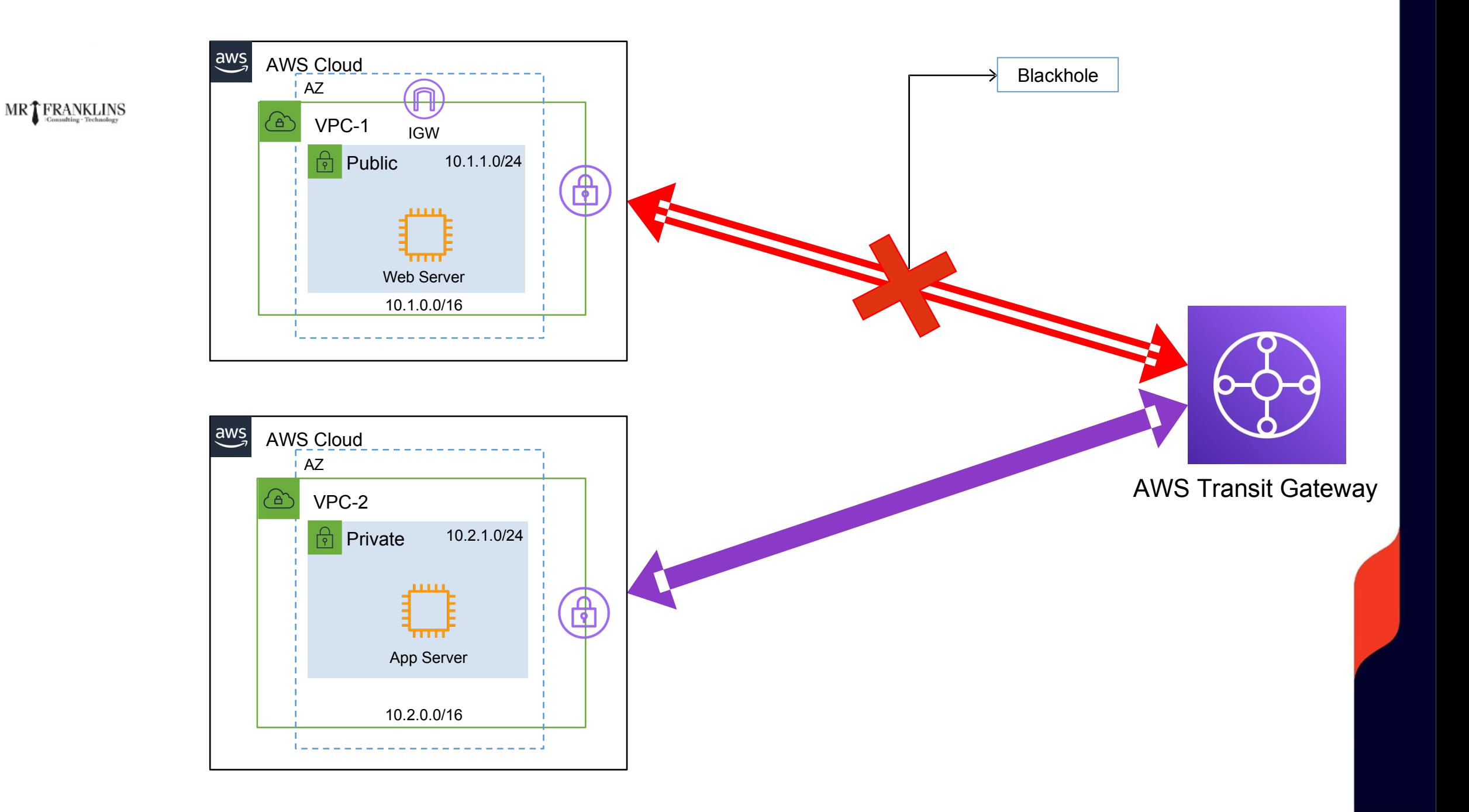

## HIGH LEVEL STEPS…

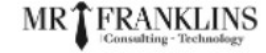

- Create VPC-1 and VPC-2
- Create Public Subnet in VPC-1
- Create Private Subnet in VPC-2
- Create VPC-1 Public Route table
- Create VPC-2 Private Route table
- Associate VPC-1 route table with it's subnet and VP-2 route table with it's subnet
- Create Create IGW and attach it to VPC-1
- Edit VPC-1 Public Route table and configure public route
- Navigate to Transit Gateways
- Create a Transit Gateway
- Create a transit gateway attachment for VPC-1 and VPC-2
- Create a single transit gateway route table
- Create 2 transit gateway route table associate (for VP-1 attachment and VPC-2 attachment)
- Create 2 transit gateway route table propagation (or VP-1 attachment and VPC-2 attachment)
- Double check and make under both VPC routes have been propagated "click on routes"
- Create a static blackhole route to DENY back-to-back communication between VPC-2 and VPC-1
- Create a CloudWatch Dashboard to monitor your Transit Gateway packets metrics.
- Test connectivity and confirm everything is working as expected.

## HIGH LEVEL STEPS…

- Create VPC-1 and VPC-2
- Create Public Subnet in VPC-1
- Create Private Subnet in VPC-2
- Create VPC-1 Public Route table
- Create VPC-2 Private Route table
- Associate VPC-1 route table with it's subnet and VP-2 route table with it's subnet
- Create Create IGW and attach it to VPC-1
- Edit VPC-1 Public Route table and configure public route
- Navigate to Transit Gateways
- Create a Transit Gateway
- Create a transit gateway attachment for VPC-1 and VPC-2
- Create a single transit gateway route table
- Create 2 transit gateway route table associate (for VP-1 attachment and VPC-2 attachment)
- Create 2 transit gateway route table propagation (or VP-1 attachment and VPC-2 attachment)
- Double check and make under both VPC routes have been propagated "click on routes"
- Create a static blackhole route to DENY back-to-back communication between VPC-2 and VPC-1
- Create a CloudWatch Dashboard to monitor your Transit Gateway packets metrics.
- Test connectivity and confirm everything is working as expected.